|   |      | Powerpoint |      |      |        |              |        |       |      |        |       |     |      |     |
|---|------|------------|------|------|--------|--------------|--------|-------|------|--------|-------|-----|------|-----|
| ' | ି 🛸  | File       | Edit | View | Insert | Format       | Tools  | Slide | Show | Window | Help  |     |      |     |
|   | D    | 🛩 🖕        | 8    | ₩¢ 🐰 | Þa 🛍   | ダ 🗠 +        | CH + ( | چ چ   |      | 1      | ×to 😽 | 🖾 🗾 | 82%  | • 2 |
|   | Impa | act        |      |      | ▼ 32   | 2 <b>• B</b> | 3 I U  | S     | ≣≣   | ≣ 🗄    | ‡≣ ‡≣ | A A | `  ⇔ | 🖈 🔛 |

| PowerPoint                      |                                                                               |
|---------------------------------|-------------------------------------------------------------------------------|
| Create a new presentation using | OK<br>Cancel                                                                  |
| 📄 💿 Template                    |                                                                               |
| Blank presentation              | Tip for<br>New<br>Users                                                       |
| Open an existing presentation   | The AutoContent<br>wizard is the quickest<br>way to create a<br>presentation. |
|                                 |                                                                               |

Avoid dark colored backgrounds!

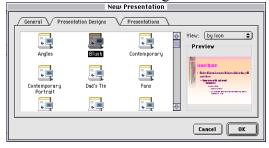

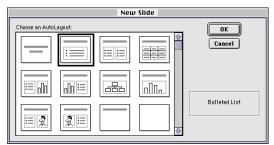

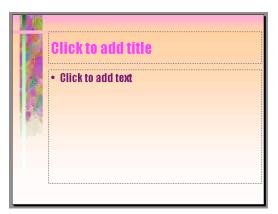

You can edit the template that applies to all slides at View/Master/Slide Master

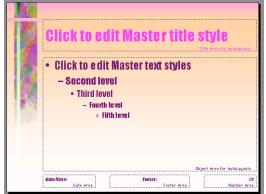

Titles should be no smaller than 48 point font; text styles should be no smaller than 28 point font.

Helvetica or Palatino gives an easy to read font. Use a contrasting color.

New slides are created by **B**M or clicking on the new slide button

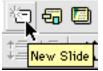

Lower left controls the view:

▢іःः₽ू

slide, outline, sorter, notes, show

## **Overall Design:**

Aim for Powerpoint slides that are graphics rich and word lean. That leaves you with something to add when you give a presentation. *Filling your slides with words and then reading them to us is taken by many as a lack of respect for your audience.*  At the bottom of the *slide window* there is a set of drawing tools.

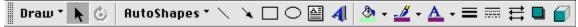

Provide pictures by cut and paste from ChemDraw, Chem3D, Acrobat, etc.

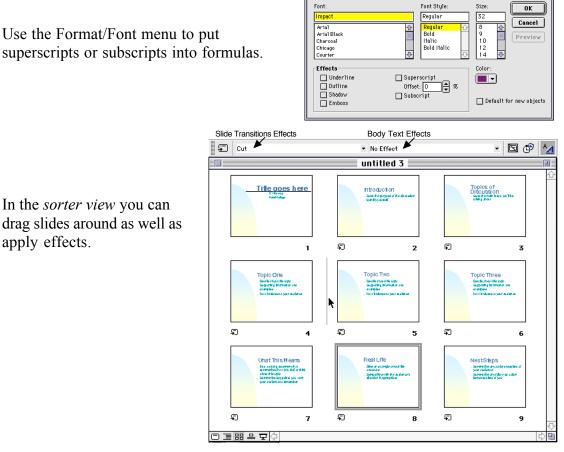

Slide transitions control how one slide changes to the next. Keep it simple!

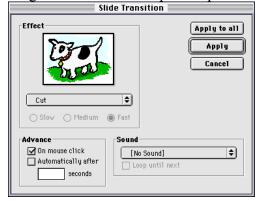

You can create hyperlinks in a presentation so you can jump to specific slides, to another presentation or program (e. g., a molecule viewer or to an address on the internet.) You can create a hyperlink from any text or object, including a shape, picture, or action button. Hyperlinks (Slide Show/Action Settings)

| Mouse Click       | V           | Mouse Over |
|-------------------|-------------|------------|
| ction on click    |             |            |
| None              |             |            |
| O Hyperlink to:   |             |            |
| Next Slide        |             |            |
| Use relative path | for hyperli | nk         |
| 🔿 Run program:    |             |            |
|                   |             | Select.    |
| 🔿 Run macro:      |             |            |
|                   |             |            |
| Object action:    |             | I          |
|                   |             |            |

| Getting Figures<br>from Journals<br>into Powerpoint<br>Click on resources at<br>http://www.be<br>Go to ACS publications                                                                                                    | eloit.edu/~chem                                                                                                    | Address: http://www.beloit.edu/~chem/#Co<br>Resources<br>Network storage<br>How to connect to the departmen<br>Mac or Windows machine.<br>Beloit College Library<br>BELCAT<br>Article Databases and SciFinder<br>American Chemical Society jou<br>of Chemical Research, Analytics<br>Biochemistry, Chemical Review<br>Science and Technology, Inorga<br>Journal of Organic Chemistry, Ju<br>American Chemical Society and<br>All other ACS journals are avails<br>Science Magazine<br>Royal Society of Chemistry jour<br>PubMED National Library of M<br>Journal of Chemical Education<br>Academic Calendar                                                                                                    | ntal servers from a<br><u>Scholar</u><br><u>ournals</u> : <u>Accounts</u><br><u>al Chemistry</u> ,<br><u>al Chemistry</u> ,<br><u>ournal of the</u><br><u>I Organometallics</u> .<br>[able through 1999.<br><u>mals</u> |
|----------------------------------------------------------------------------------------------------|----------------------------------------------------------------------------------------------------|----------------------------------------------------------------------------------------------------|----------------------------------------------------------------------------------------------------|
| Address: 🔞 http://pu                                                                                                    | American Chemical S     s.acs.org/journals/query/subscribe                                                                                                    | Society Publications: Essen<br>erSearch.jsp                                                                                                    | → go                                                                                                    |
| Click here to go<br>browse a journal<br>(uborks)<br>(uborks)<br>(ubor | Search the<br>Journals email ale<br>Journals Search<br>For more information about<br>Information Web Site. [Adva<br>Citation Find<br>Citation Select a Journal<br>Vol First Page<br>Search Journals<br>Author<br>Title<br>Anywhere in Article<br>Advanced Search Options<br>Journals by Name<br>Journals by Name<br>Journals by Name<br>Journals hy Name<br>Journals Chem. Arbages<br>Ind. Eng. Chem. Arbages<br>Ind. Eng. Chem. Anal. E<br>Selecting Multiple Items<br>Timeframe<br>More about Timeframe<br>MARA Articles | Copyright © 2005 American Chemical Sc<br>or      Customer     Services     Pechnical     Support     Site map  ACS Journal Archives, visit our Archives, anced Functionality      Or     Digital Object Identifie     Or     Digital Object Identifie     Or     Digital Object Identifie     Or     Citation      And     And | Code at end of all<br>articles (easiest way to<br>find from paper copy.)                                                                                                    |

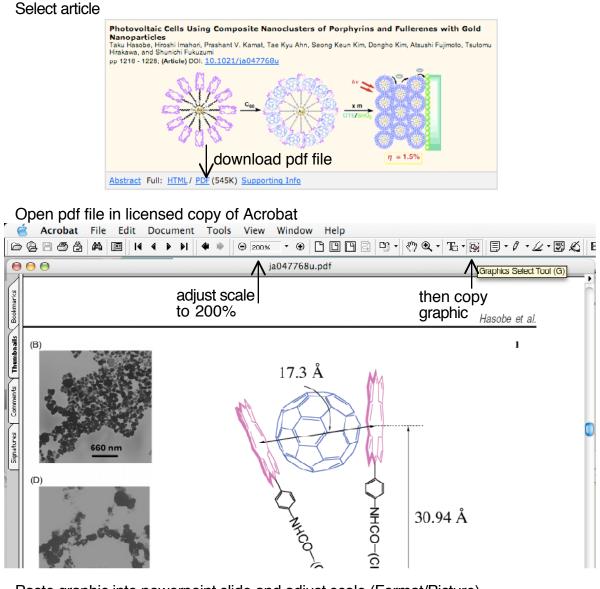

Paste graphic into powerpoint slide and adjust scale (Format/Picture)

| (             | Colors and Lines      | Size   | Position | Picture | Text Box |
|---------------|-----------------------|--------|----------|---------|----------|
| Size and rota | te                    |        |          |         |          |
| Height:       | 2.19"                 | Width: | 2.24"    | :       |          |
| Rotation:     | 0°                    |        |          |         |          |
| Scale         |                       |        |          |         |          |
| Height:       | 70 %                  | Width: | 70 %     | :       |          |
| 🗹 Lock a      | spect ratio           |        |          |         |          |
| 🗹 Relativ     | e to original picture | e size |          |         |          |
| 🗹 Best so     | ale for slide show    |        |          |         |          |
|               | Resolution:           | 1024 x | 768      | :       |          |

Format Picture

(You must know screen size to optimize bitmap images.)